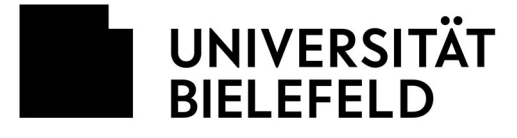

**Example 19 Frakultät für** Geschichtswissenschaft, Philosophie und Theologie

Department of Philosophy // Abteilung Philosophie

VERSION 2.0 – cn Bielefeld, den 27.03.2020

## **Moderator\*innen Hinweisblatt zu Zoom**

### **Wichtige Voreinstellungen für Zoom**

Als einladende\*r Moderator\*in in Zoom können Sie umfangreiche Voreinstellungen treffen.

**Bitte machen Sie davon unbedingt Gebrauch. Die Voreinstellungen in Zoom sind eher auf Team-Treffen abgestellt als auf universitäre Seminarsitzungen.** 

Bitte schauen Sie Ihre Voreinstellungen genau durch und gleichen Sie mit der untenstehenden Empfehlungsliste ab. Nur so gewähren Sie eine sichere und störungsfreie Verwendung.

### **Einstellungen zu Zoom und wo man sie findet**

Sie finden Möglichkeiten zur Voreinstellungen an zwei Stellen

**Im Zoom-Programm/App** auf der Startseite unter dem Symbol " $\Phi$ " rechts oben.

**In Ihrem Online-Zoomkonto, das Sie als angemeldete Nutzer\*in haben**. Diese Einstellungen sind zugänglich (A) über web-login oder (B) über das Programm/App: → Symbol " $\ddot{\mathcal{Q}}$ " auf der Startseite und dann  $\rightarrow$  "Mehr Einstellungen ansehen" ganz unten auf der Seite  $\rightarrow$  "Mehr Einstellungen ansehen"

### **Dringend empfohlene Standard-Einstellungen**

Unten finden Sie die dringend empfohlenen Einstellungen, die Sie bitte als Standard verwenden. Für alle nicht-erwähnten Optionen wird die Zoom-Voreinstellung dringend angeraten.

Es kann im Einzelfall für eine Veranstaltung angebracht sein, von den empfohlenen Standard-Einstellungen abzuweichen. Bitte denken Sie genau darüber nach. Bitte weichen Sie nur aus sehr guten Gründen von diesen Empfehlungen ab.

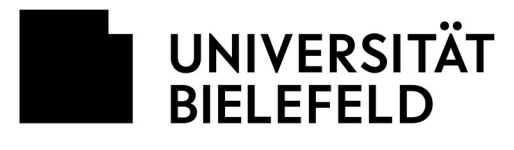

 $\mathbb{R}^n \times \mathbb{R}^n$ 

Fakultät für Geschichtswissenschaft,<br>Philosophie und Theologie

# **Liste der Standardeinstellungen**

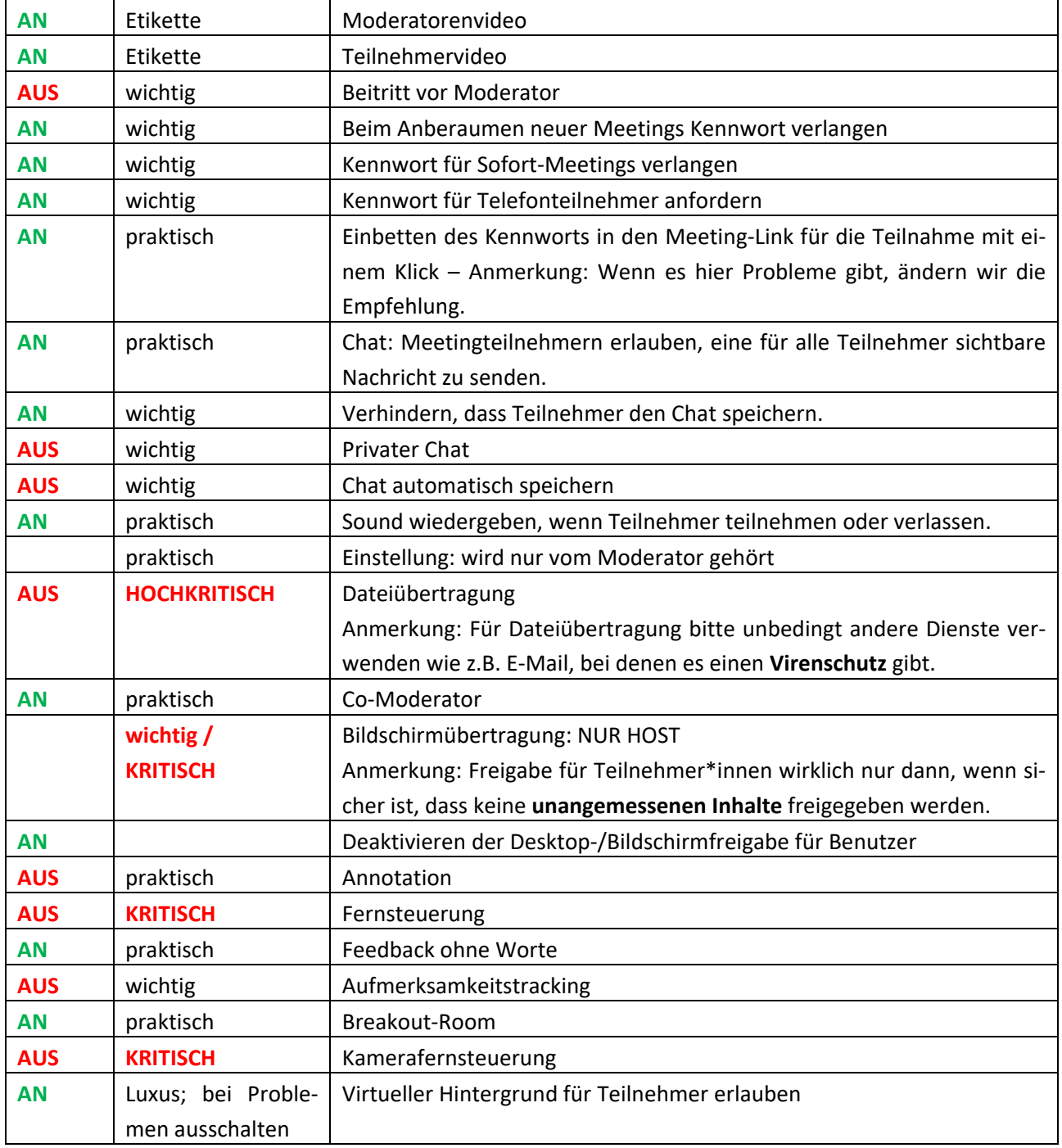